# **Canvabadges and Badgr**

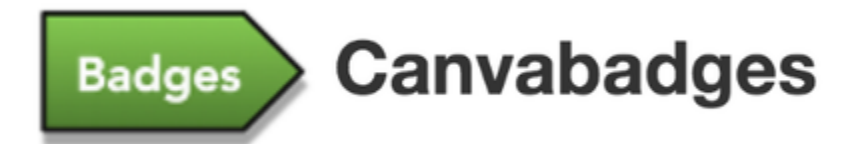

# **Make the switch to Badgr today!**

# **As of April 2018, the process to retire Canvabadges has begun.**

The good folks at Instructure don't want these achievements to disappear, so old Canvabadges are being migrated to the Badgr platform. This allows users to keep their badge awards in perpetuity while also creating the opportunity for instructors to continue issuing them.

This migration will occur in multiple phases beginning May 2018 and ending in October 2018, with a final pass migration to ensure all the awards are moved over.

## **Watch the webinar recording to learn more!**

# **To access badges you've previously earned through Canvabadges**

- 1. Create an account or log in to<https://Badgr.io>
- 2. Select the My Badges tab.
- 3. Observe (or use the search feature) to see that the badges have been automatically added to your Badgr backpack.

You may edit the information associated with your Canvabadges issuer. This includes changing the name, description or logo. You may also create new badges to award under your old issuer.

# **To access badges you've previously awarded through Canvabadges**

#### **In Canvas...**

- 1. Integrate the Badgr LTI with your Canvas instance.
- 2. Follow this [checklist](https://support.badgr.io/display/BSKB/Checklist+for+awarding+badges+in+a+Canvas+course) to get started.
- 3. Use your old Canvabadges Issuer, create a new issuer, or use a different issuer.

#### **-OR-**

#### **Outside Canvas...**

- 1. Create an account or log in to [https://Badgr.io](https://badgr.io/)
- 2. Select the Issuer menu.
- 3. Observe a "Canvabadges XXX" issuer has been added to your list of Issuers.

### **Question & Answer**

Below are links to Knowledge Base articles that address some of the user questions that surfaced during migration of Canvabadges.

- Installing Badgr in a [Canvas course](https://support.badgr.io/pages/viewpage.action?pageId=327770) or at the [account or sub-account](https://support.badgr.io/pages/viewpage.action?pageId=327774) level
- [Editing an Issuer](https://support.badgr.io/pages/viewpage.action?pageId=327776)
- Enabling the [Leaderboard](https://support.badgr.io/pages/viewpage.action?pageId=327780) and privacy-protecting features
- Adding a Badgr [navigation placement](https://support.badgr.io/pages/viewpage.action?pageId=327774) on a user profile
- Importing badges from other platforms to a [Badgr Backpack](https://support.badgr.io/pages/viewpage.action?pageId=2228263)

### **Slides**

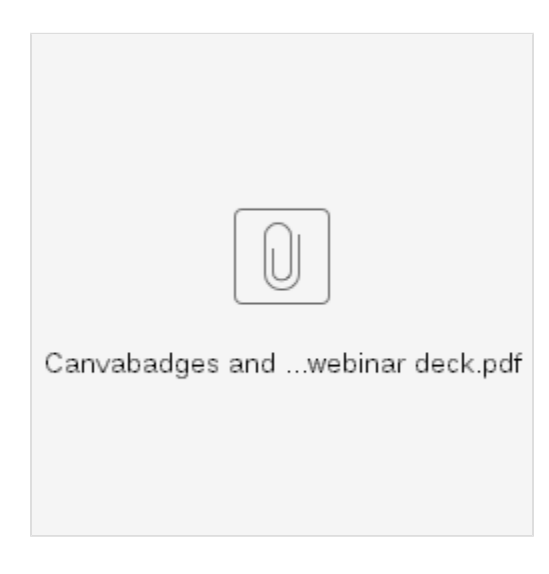

**Need more help?** Let us know if you have other questions or need assistance managing your account.

Contact us at help@badgr.io

### **Related articles**

Page: [How do I prevent duplicate badges from being issued in Canvas?](https://support.badgr.io/pages/viewpage.action?pageId=103383042) Page: [Pricing: What do the Badgr and Badgr Pro integrations in Canvas cost?](https://support.badgr.io/pages/viewpage.action?pageId=327765) Page: [Checklist for awarding badges in a Canvas course](https://support.badgr.io/display/BSKB/Checklist+for+awarding+badges+in+a+Canvas+course) Page: [Troubleshooting: Badges are not awarding in my Canvas course](https://support.badgr.io/display/BSKB/Troubleshooting%3A+Badges+are+not+awarding+in+my+Canvas+course) Page: [Troubleshooting: Enrollment not yet Accepted](https://support.badgr.io/display/BSKB/Troubleshooting%3A+Enrollment+not+yet+Accepted)